### **Membership Benefits Tab**

Click on Discounts and Special Offers in the menu on the right side to learn how your GBA membership can save you money today.

### **Directory of Your GBA Colleagues**

Click on the Members tab, and select Member Individual Search from the menu on the right side to locate people within GBA. This is only available to members – not the general public.

### **Start Your Peer Review Online!**

Go to the Programs & Services tab, select Peer Review to learn about this valuable businessimprovement tool, and start one for your firm.

### **GBA Member Firm Logo**

Show your support for GBA with the GBA logo on your website. Go to the Media Center tab and select GBA Member Firm Logo from the menu.

### LinkedIn, Twitter, and Facebook

Join our group! Follow us! Be a fan! Click the icons at the top of any page to get connected to us and your geoprofessional colleagues around the world.

### **Find Your Future / Online Resumes**

Search resumes from job-seekers when you're logged into the GBA website and visit Find Your Future under the Programs & Services tab.

### **Member Spotlight Ad**

Click on the Members tab and select Member Spotlight from the menu to see firms that have already posted theirs. Interested in posting one for your firm? Check out the last one, Showcase Your Company Here, for specs to post yours.

### ASFE-TGBA App

It's on the website, but it's really for your phone.

Put GBA resources at your fingertips!

Download from iTunes, Google Play, or the

Media Center tab, under the link to

Download the GBA App.

# Feeling overwhelmed by all that GBA has to offer?

Make it simple. Just visit www.geoprofessional.org and start from there.

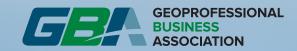

301-565-2733 www.geoprofessional.org

1300 Piccard Drive, Suite L14 Rockville, MD 20850

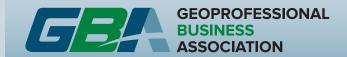

### **Online Resources for Members**

### Maximize Your Membership Value

Welcome to the Geoprofessional Business Association (GBA)! In order to help you get the most out of your membership, we have put together this guide to GBA's online resources. All of these can be found using the GBA website as a starting point:

www.geoprofessional.org

Got questions about GBA and its resources? E-mail info@geoprofessional.org.

**First,** make sure you can login to the website; this is your key to everything you can do online as a member of GBA!

- If we added you to our system, your username is your e-mail address, and your initial password is Password1, which you will change after you first login.
- If that doesn't work, click on Forgot Password to see if we have you in our system and reset your password.
- If you're not in our database already, then click on the Sign up here link on that page, or return to www.geoprofessional.org and go to the Members tab and click on Sign up for a Password in the menu on the right side.

**Tell others in your firm to sign up!** All employees of Member Firms can have their own login for the GBA website.

### Find a Geoprofessional

Featured in a New York Times article, this is our Member Firm Directory that's visible to anyone looking to hire a geoprofessional firm. Make sure your listing is complete and up to date. Note that the primary contact is the only one who can do this, which brings us to...

### **Are You a Primary Contact?**

If you're not sure, go to the Members tab and click on My Information. If you are a primary contact, you'll see a list of "Linked Organizations Information" at the bottom of the page, and you can edit the information for any of these locations. If you don't see any locations, then you are not a primary contact; look at the "Organization Information" section to find the primary contact for your location.

### The About Us Tab

View our strategic plan, by-laws, policies, financial reports, a message from GBA's current president, and more.

## Sign Up for a Business Council or Committee Online

GBA's business councils and committees are always looking for people to bring new ideas to the table. On the Members tab, select Join a Committee or Business Council Now! from the menu on the right side.

### **News from GBA's Business Councils**

Click on the CoMET, Environmental, and Geotechnical buttons at the top of any page to see news from the related business council and links to relevant resources.

### **GBA Events**

- View the Events tab to see upcoming GBA conferences.
- See minutes, presentations, and more under Past GBA Events from the menu on the right side.
- Remember to register online for the next GBA conference!
- Visit the Ride Board at the GBA Community Site if you're interested in sharing transportation.

### **PowerPoint Template**

Presenting on behalf of GBA or to GBA? Download the GBA PowerPoint Presentation Template from the GBA Community Site; go to the Members tab and select SharePoint Portal Access from the menu on the right side.

### **RSS Feeds**

Go to the Media Center tab and select RSS Feeds from the menu on the right side to be alerted to GBA news.

### **Podcasts**

Listen to GBA's former Executive Vice President of over 40 years, John Bachner. Go to the Media Center tab and select Podcasts from the menu on the right side.

### **GBA Resource Catalog**

A guide to GBA's resources, it looks and acts like an actual virtual catalog. Find it at the Publications tab.

### Search Our Site

- Throughout the site, you'll see the white search box. Enter any search term in there to find all relevant GBA website pages and publications.
- Looking for publications only? Go to the Publications tab and enter your terms in the "Search Publications" box.

### **Webinars**

See the Webinars page under the Programs & Services tab for a complete guide to upcoming live webinars and past webinars available as DVDs and on-demand.

### **Online Store**

The most popular place on the GBA website! Click on the Publications tab and then follow the link to the Online Store to browse or search for what you want. Nearly everything is free to members! TIP: Log in to get your member pricing and order member-only publications. Not sure where to start? Visit the Top 10 Publications page and John's Top 10 Resources.

### Search All of GBA's Case Histories

Go to the Publications tab and select Case History Search Tool from the menu on the right side. Filter by areas of practice, audience, and lessons learned.

### **NewsLog**

Access past issues of GBA's NewsLog newsletter through the Publications tab and the Online Store. Not sure which issue you want? Check out the "NewsLog Topical Index" – click on NewsLog in the menu on the right side of the Publications tab, and then follow the links.

### **Lunch & Learn**

Templates for a series of brownbag luncheons for staff. Go to the Publications tab and select Lunch & Learn from the menu on the right side to learn more.